## Das E-Rezept – Heilungsmöglichkeiten

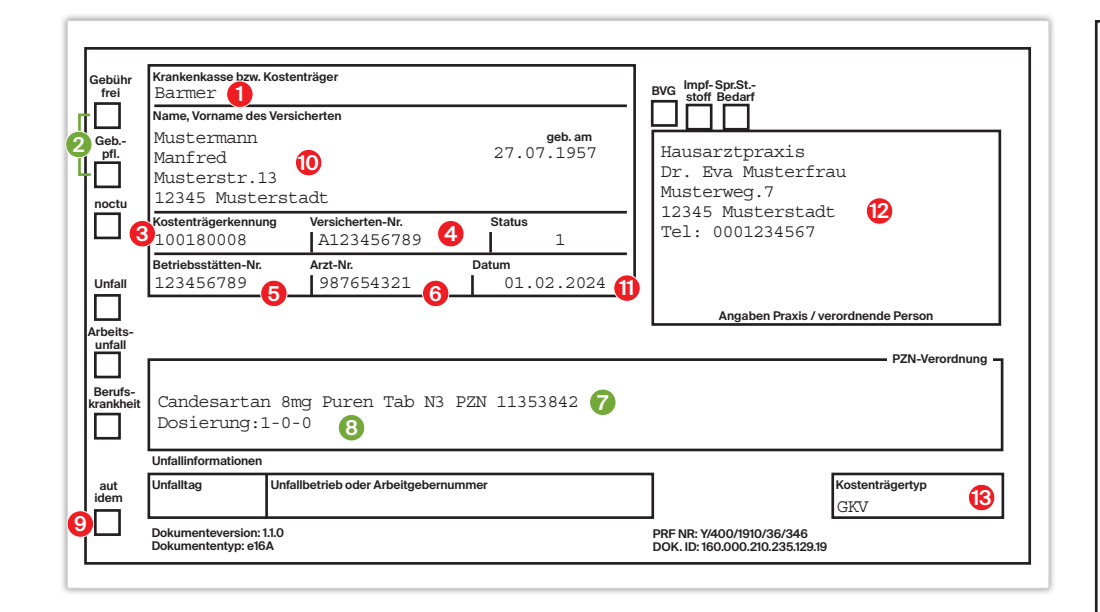

Nach dem Abruf eines E-Rezeptes aus der gematik poppt üblicherweise in der Apotheken-EDV der auch von Papierrezepten bekannte Abverkaufsvorgang auf. Die Apotheke kann die vollständigen Daten des E-Rezeptes jedoch zur Prüfung aufrufen und erhält eine Anzeige ähnlich der obigen Darstellung. Es empfiehlt sich, dies auch nochmals im Rahmen der abschließenden Rezeptkontrolle aufzurufen, um verordnetes und abzugebendes Präparat abzugleichen. Für die Daten im Abgabedatensatz ist in der Regel ein weiteres Fenster zu öffnen.

## ROT = Bei Fehlen einer dieser Angaben ist eine neue Verordnung erforderlich.

GRÜN = Diese Angaben können mit den Schlüsseln 1–12 (TA7) ergänzt bzw. korrigiert werden; qualifizierte elektronische Signatur (QES) ist erforderlich!

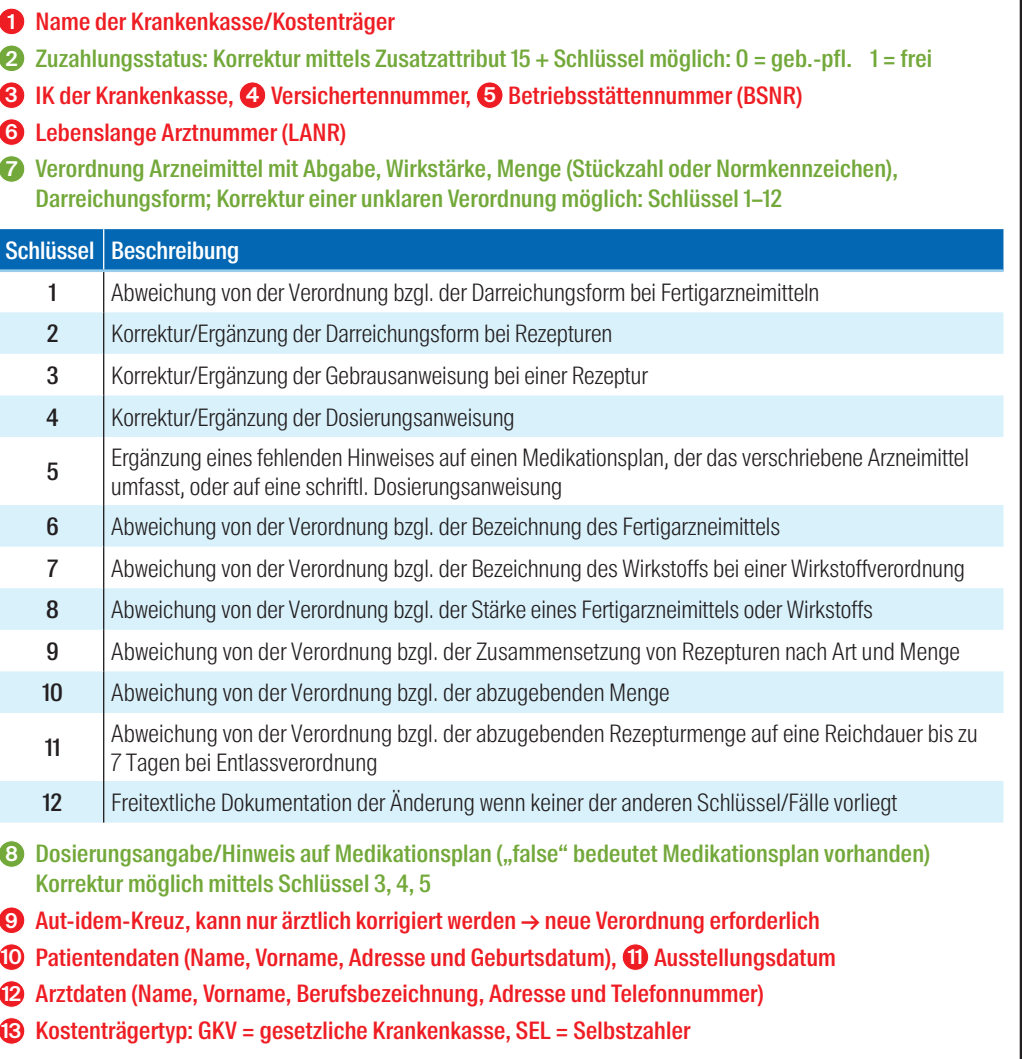